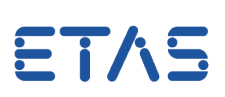

# **Ouestion:**

#### **How can ASAP3 settings be transferred between PCs?**

**Answer:** 

**The ASAP3.ini file which is located in the ETASData folder determines the ASAP3 settings, assuming the corresponding registry key is not yet available**

# **Use Case**:

There are several INCA PCs used for ASAP3 communication. ASAP3 options can be transferred between the PCs.

# **Important hint**:

ASAP3 options are saved in the computer registry under HKEY\_CURRENT\_USER\Software\ETAS\INCA\7.x\ASAP3. It is not possible to import them, one needs to make changes in the registry. Knowledge of corresponding registry keys and their values is required.

# **Solution**:

ASAP3 registry keys are created in the registry once the ASAP3.exe is started for the first time and after the "Options" menu is opened.

Then the default values are used.

If there is already an existing ASAP3.ini file, the previous values are changed.

On the source PC:

- Start ASAP3 interface in the Experiment
- Open ASAP3 options and change the required settings
- Go to "Extras" -> "Export Current Options"; then a dialogue window appears where you choose the destination for the ASAP3.ini file. Default setting is: "...\ETASData\INCA7.x"

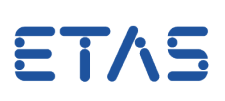

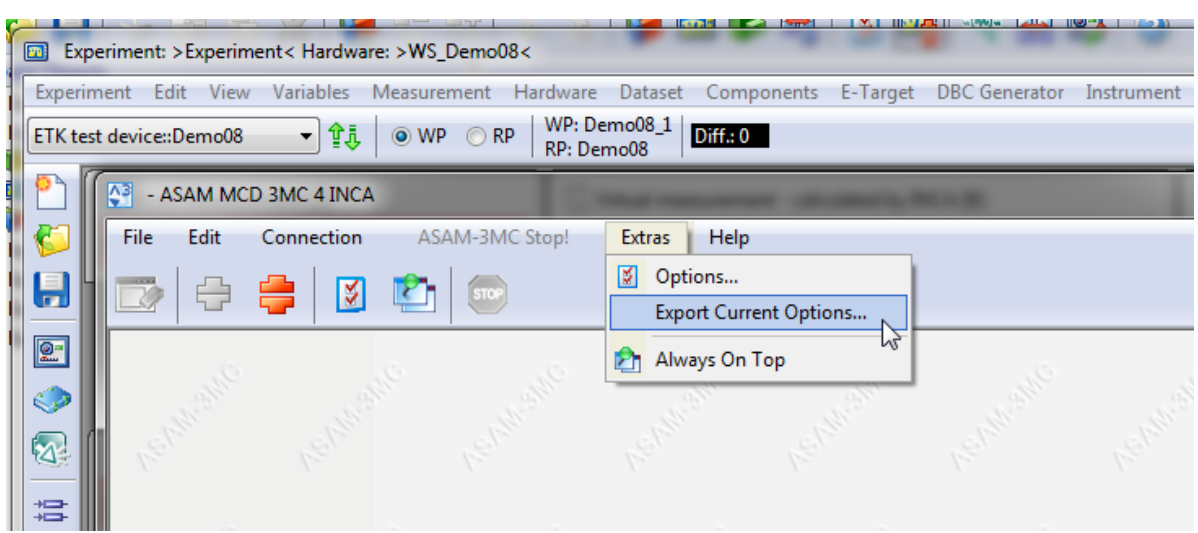

On destination PCs:

- Close INCA
- Check registry entries under HKEY\_CURRENT\_USER\Software\ETAS\INCA\7.x\ASAP3
- In case these entries already exist, delete them completely

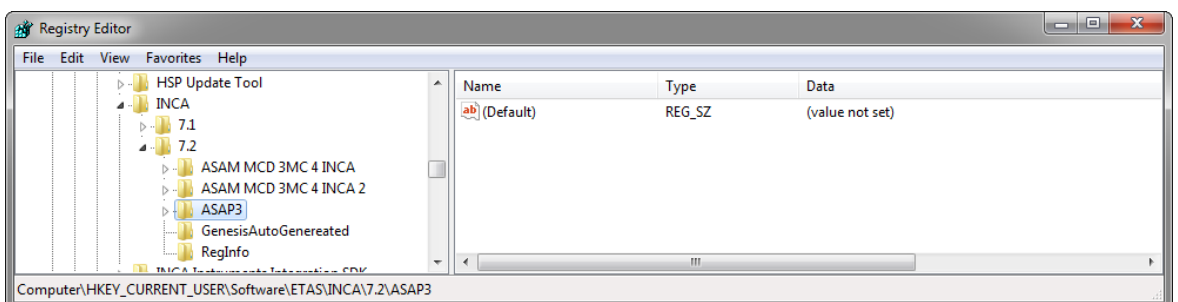

- Paste the newly created ASAP3.ini file to the location  $\ldots$  ETASData | INCA7.x
- Start INCA and open the ASAP3 interface
- The changed options are applied

#### $\boldsymbol{l}$ **Additional information:**

See also "ASAP3.ini" in the INCA Online Help.

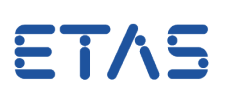

The same procedure applies to the remaining ASAM-MCD 3MC V1.0 and V2.2. The only difference is that the "ASAM MCD 3MC 4 INCA.ini" file is in use.

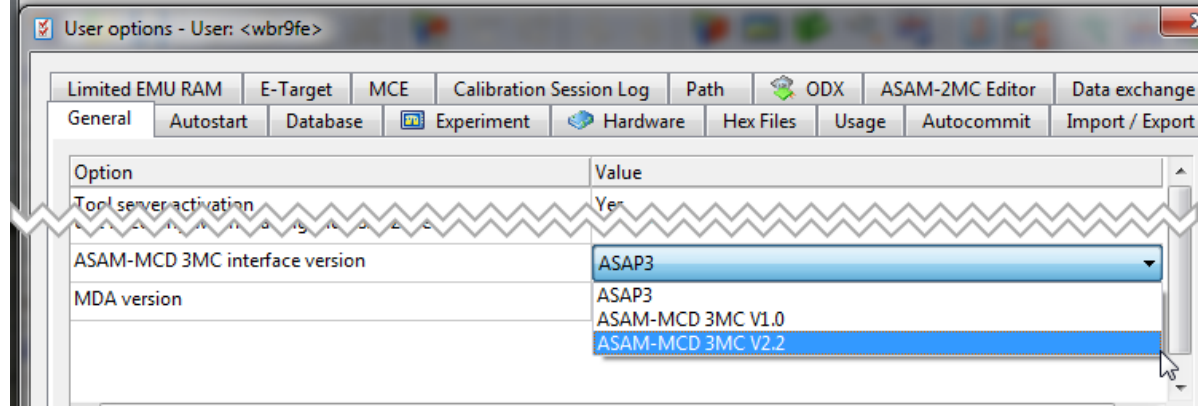

#### $\Omega$ In case of further questions:

You will find further FAQ here: [www.etas.com/en/faq](http://www.etas.com/en/faq) Please feel free to contact our Support Center, if you have further questions. Here you can find all information: <http://www.etas.com/en/hotlines.php>

This information (here referred to as "FAO") is provided without any (express or implied) warranty, guarantee or commitment regarding completeness or accuracy. Except in cases of willful damage, ETAS shall not be liable for losses and damages which may occur or result from the use of this information (including indirect, special or consequential damages).